# **AVIATOR USER GUIDE**

#### Contents

| 3  |
|----|
|    |
| 5  |
| 8  |
| 9  |
| 12 |
| 15 |
| 16 |
| 19 |
| 19 |
|    |

Link: <u>Aviator20.com</u>

## Log-in Screen

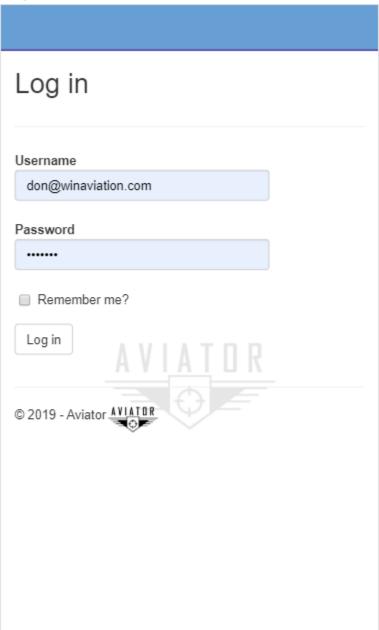

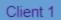

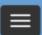

# **HOME PAGE**

© 2019 - Aviator AVIATOR

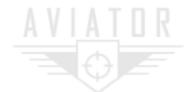

# Mobile Flight Logging

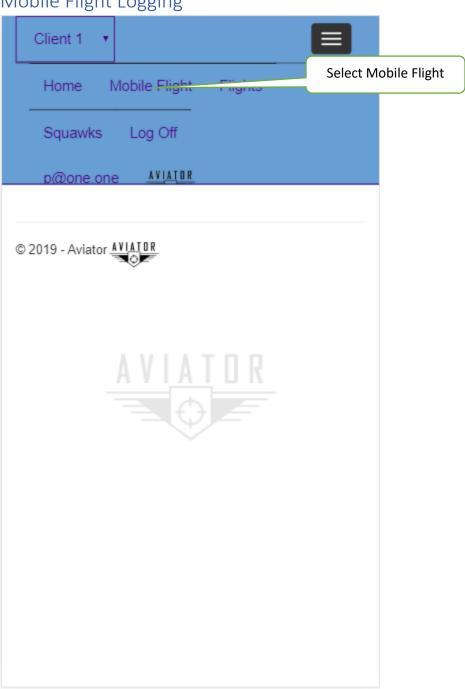

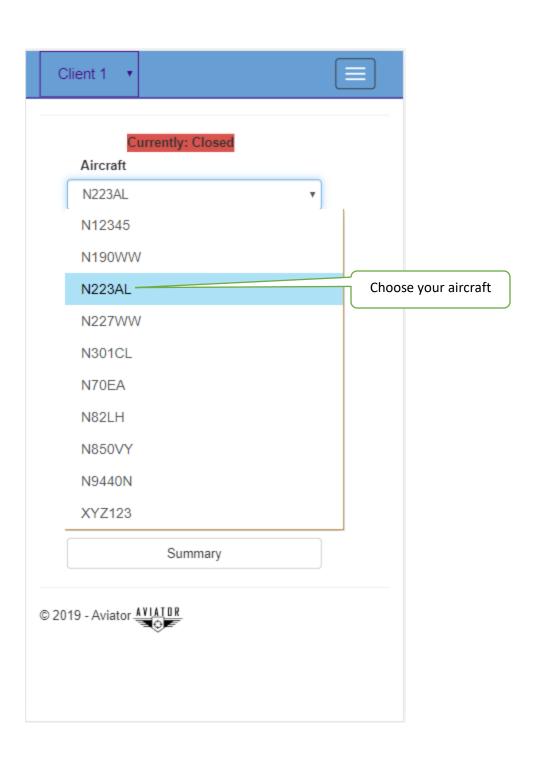

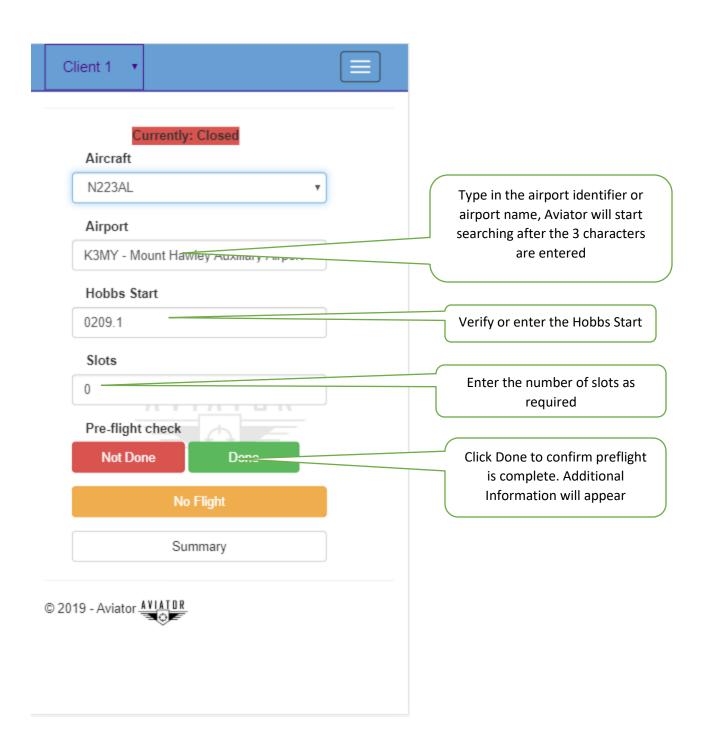

#### Additional info

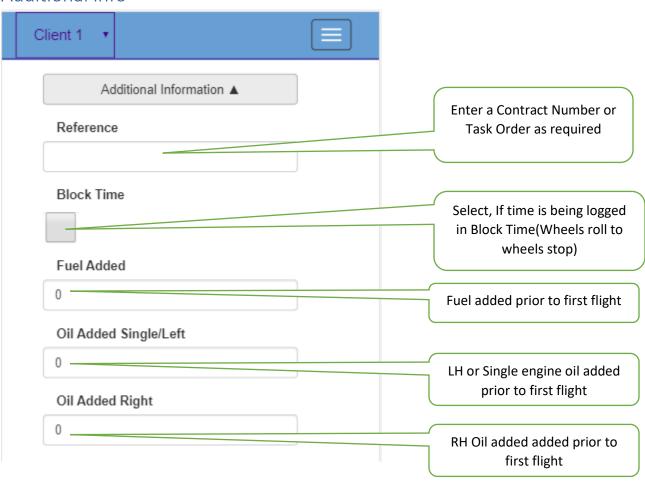

#### Additional Information cont

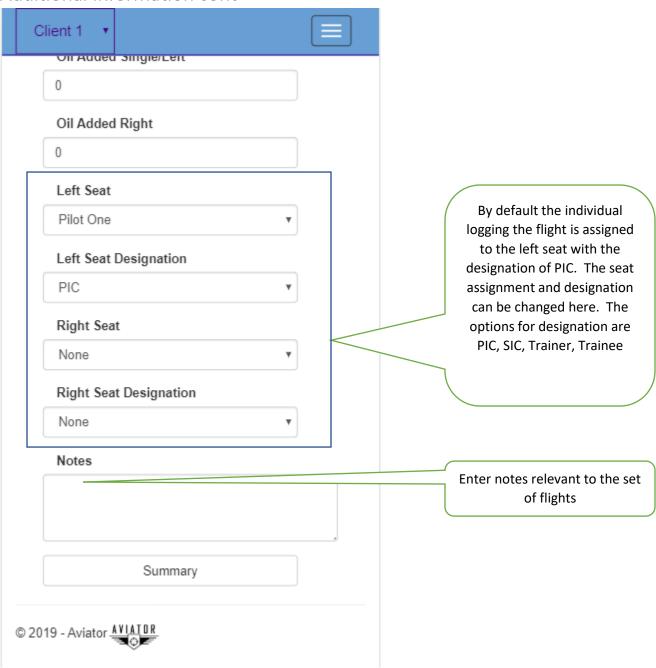

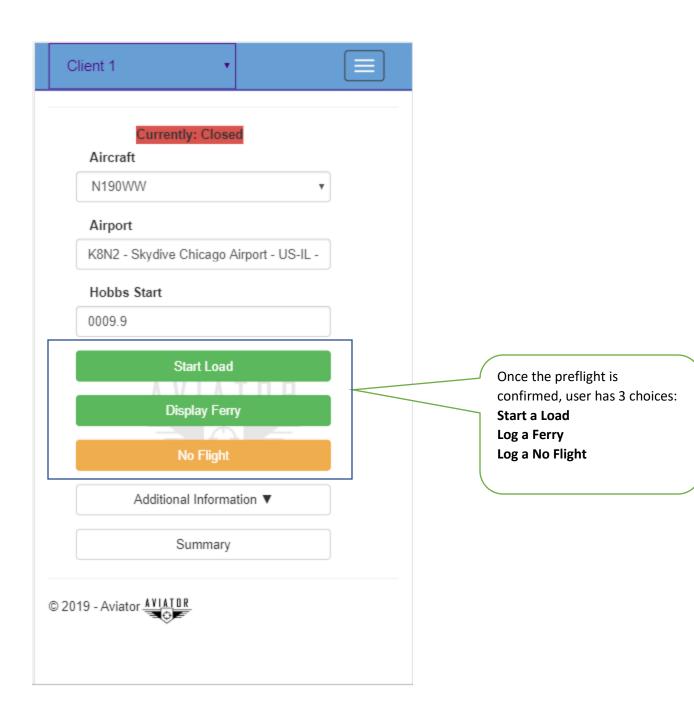

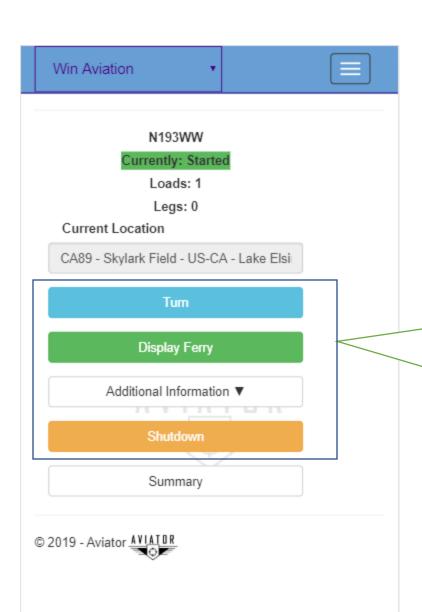

Once Start Load is selected, the first load is logged and the user can select the following:

Turn- back to back with no shutdown

Display Ferry – the user can

transition from flying loads to flying a ferry leg

Shutdown

### Logging Ferry

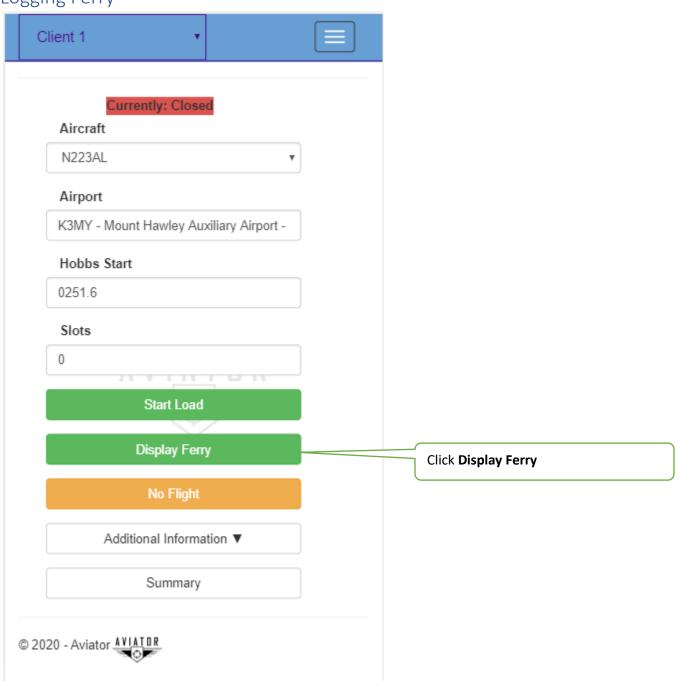

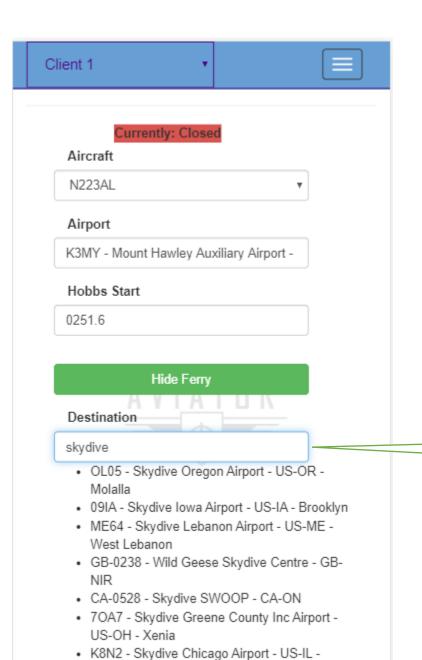

· 37X - Skydive Houston Airport - US-TX -

Ottawa

Waller

Type to search on Destination Airport

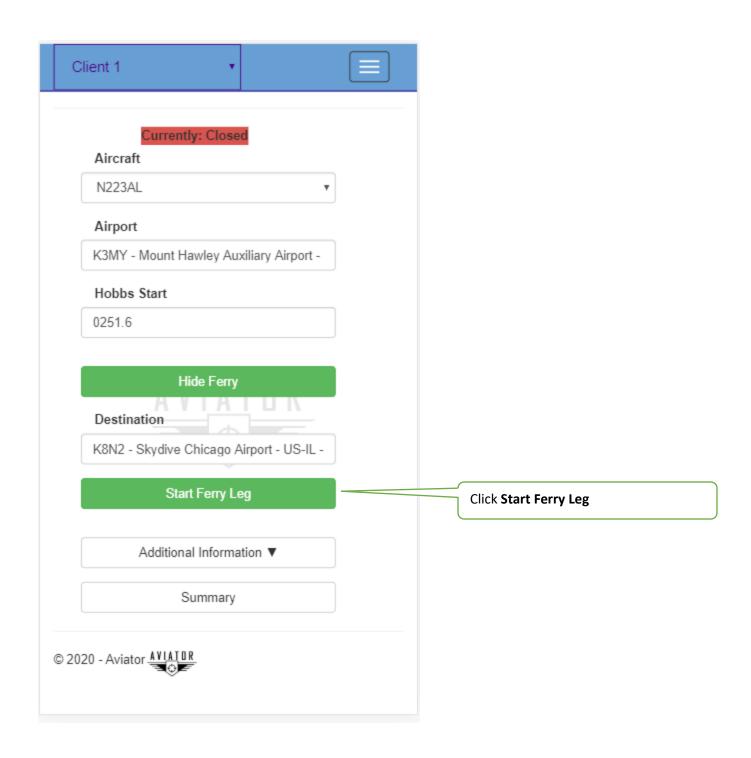

# No Flight Options

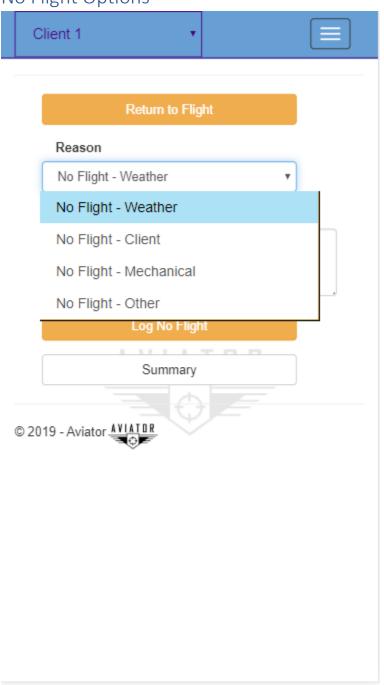

# Block Mode At Start up Start Load Start Block Prior to wheels roll Stop Block & Turn Start Block Prior to wheels roll for next load Start Load

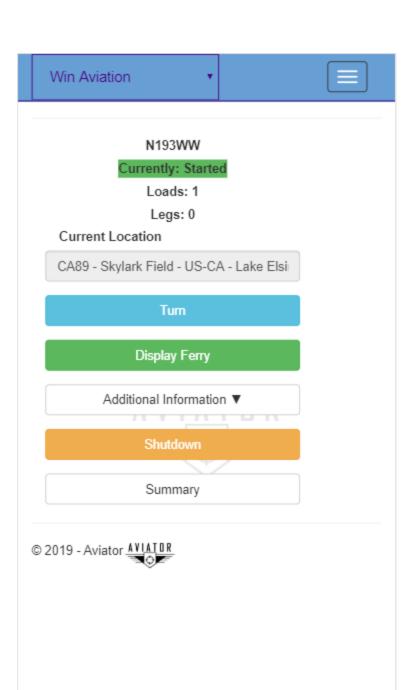

## Offline Flight Logging

#### Flights menu

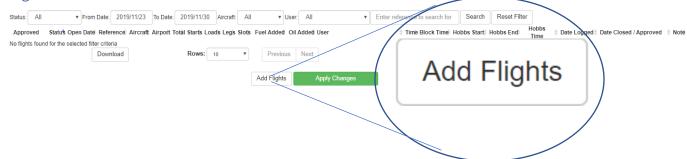

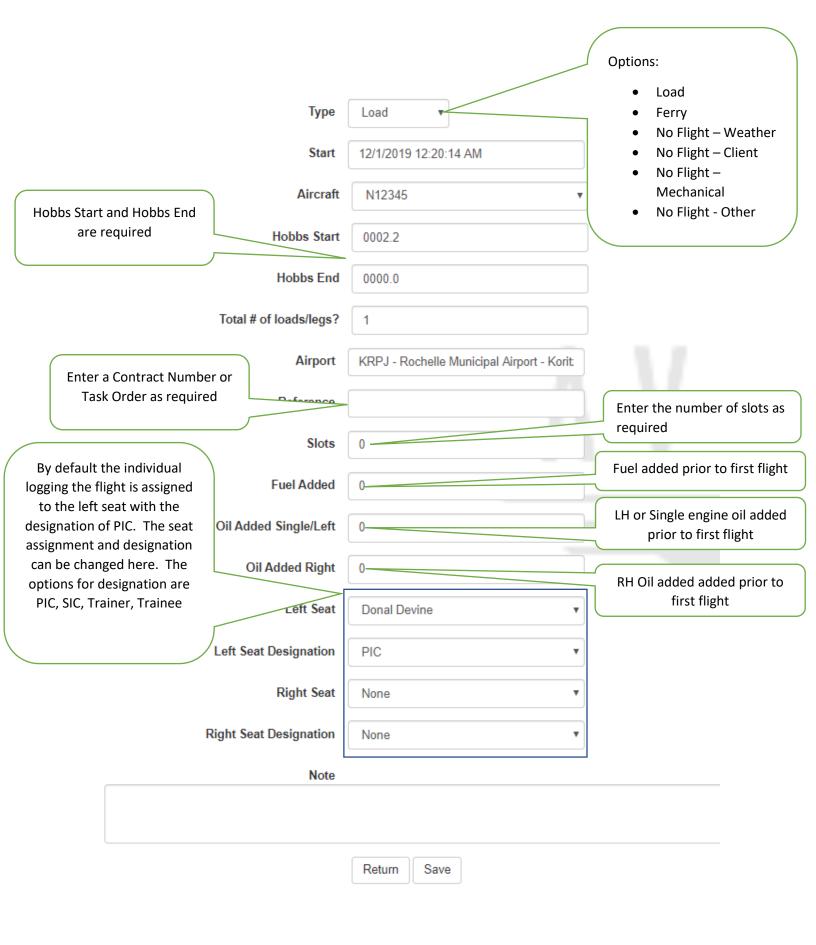

#### Flight Detail

Switch to Load/Ferry

Assign Starts

Set Block Time

Set Blade Time

Fuel & Oil Add

Notes per load

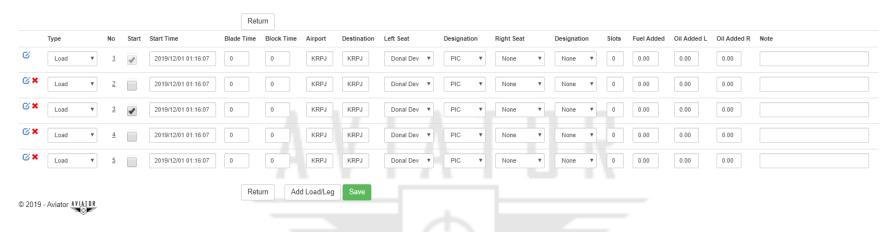